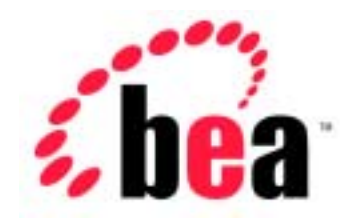

# Server<sup>™</sup> BEA WebLogic

BEA WebLogic Server 6.1 erver (<br>:2002 6 24

Copyright  $@$  2002 BEA Systems, Inc. All Rights Reserved.

 $BEA$ 

BEA Systems, Inc.

 $BEA$ 

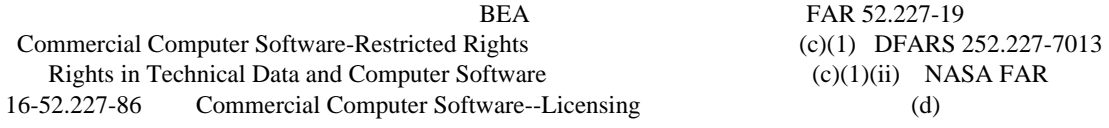

 $BEA$ 

BEA the set of the set of the set of the set of the set of the set of the set of the set of the set of the set of the set of the set of the set of the set of the set of the set of the set of the set of the set of the set o

BEA WebLogic Tuxedo Jolt BEA Systems, Inc. Mow Business Becomes E-Business BEA WebLogic E-Business Platform BEA Builder BEA Manager BEA eLink BEA WebLogic Commerce Server BEA WebLogic Personalization Server BEA WebLogic Process Integrator BEA WebLogic Collaborate BEA WebLogic Enterprise BEA WebLogic Server BEA Systems, Inc.

#### **BEA WebLogic Server**

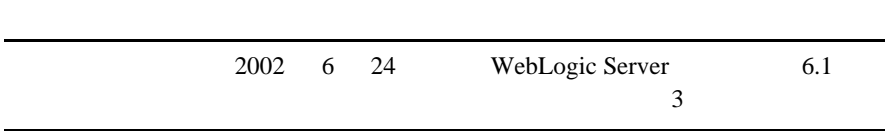

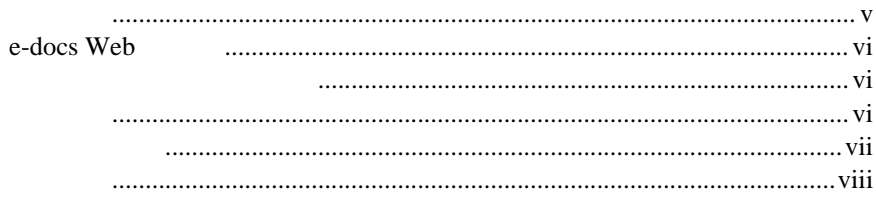

#### 1. WebLogic Server

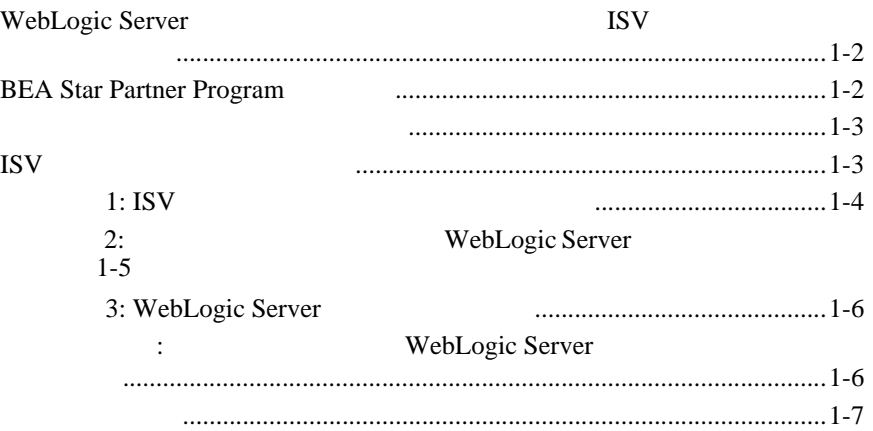

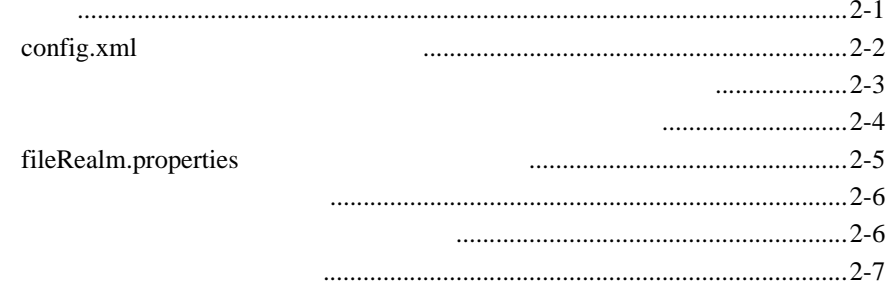

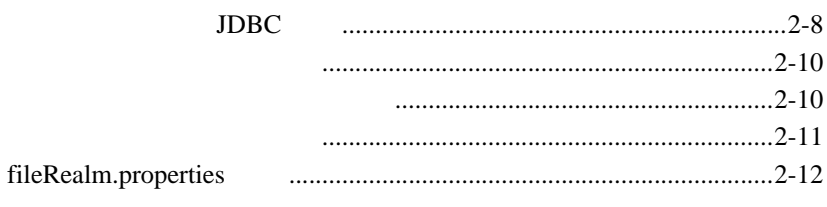

#### **WebLogic Server MBean**  $3.$

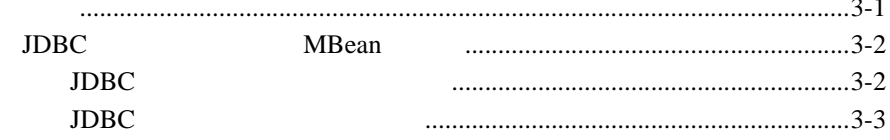

<span id="page-4-1"></span><span id="page-4-0"></span>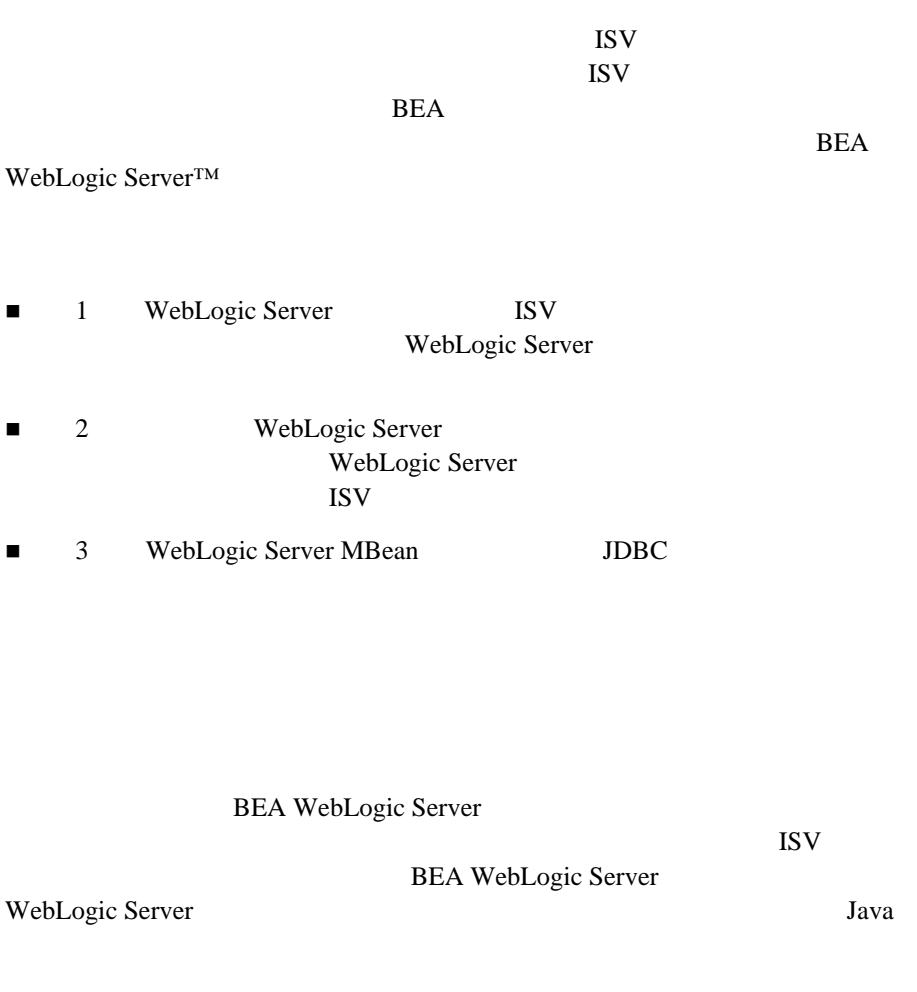

#### <span id="page-5-0"></span>**e-docs Web**

<span id="page-5-2"></span><span id="page-5-1"></span>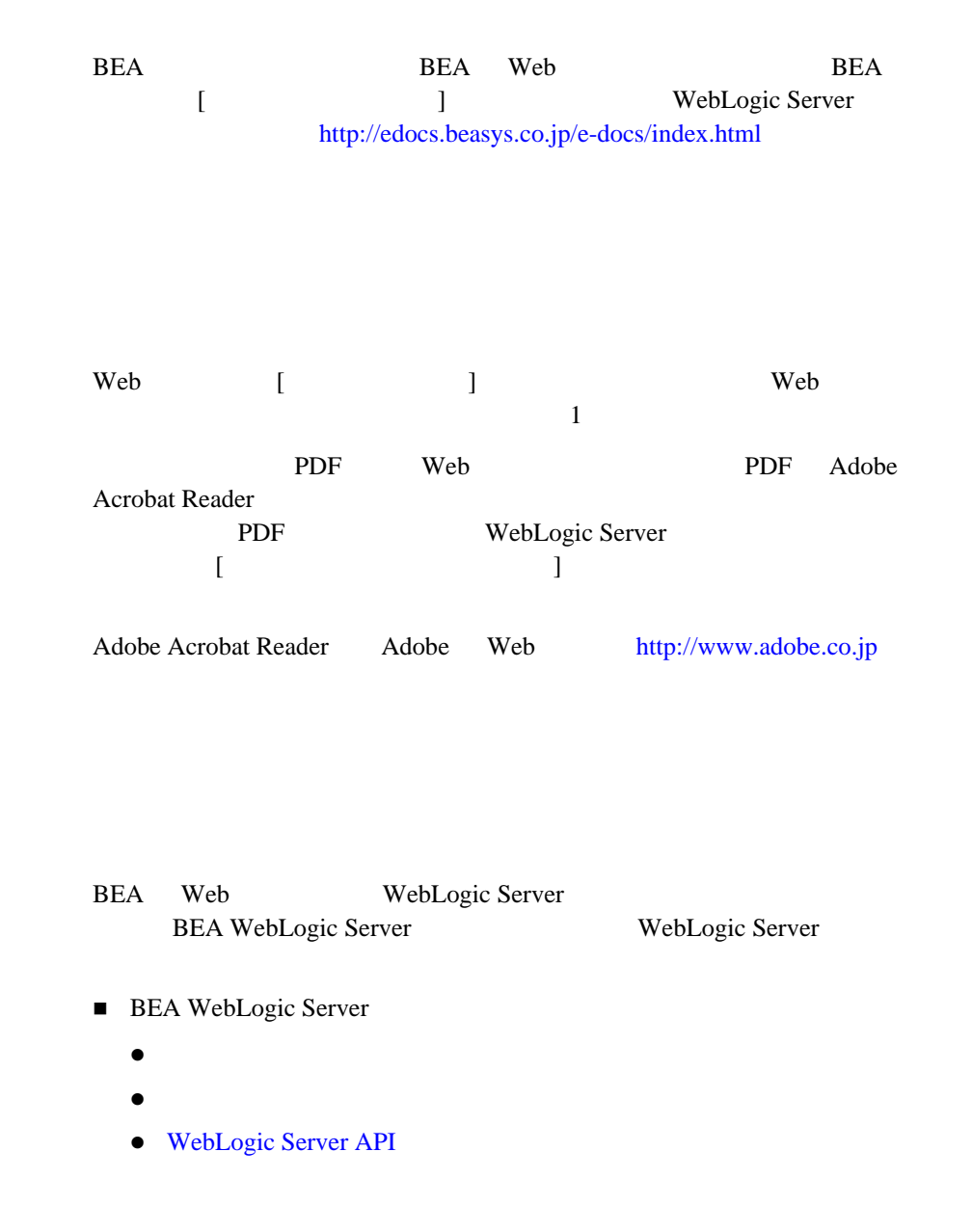

<span id="page-6-0"></span>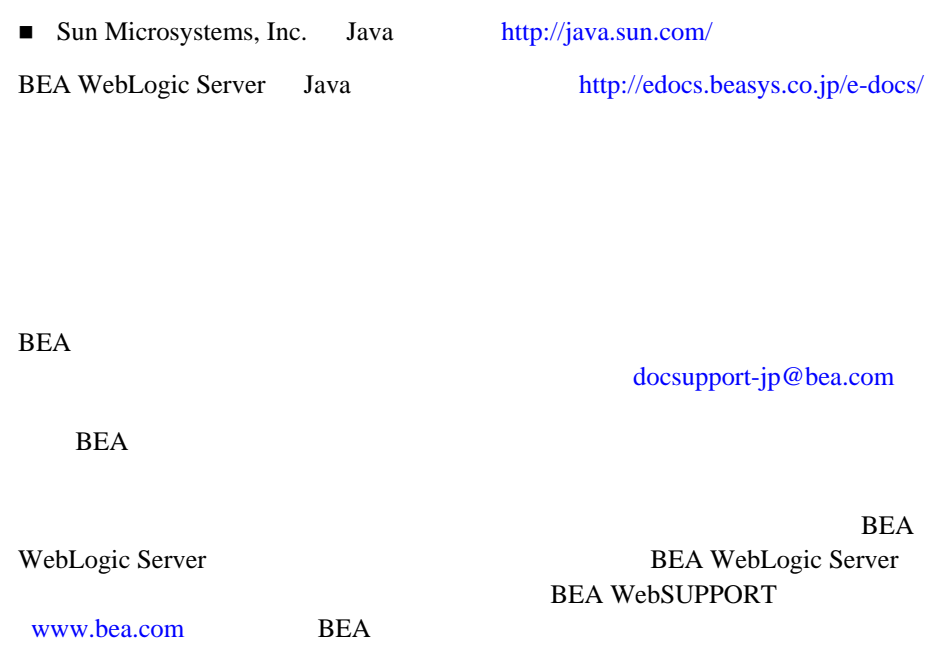

- お名前、電子メール アドレス、電話番号、ファクス番号
- 会社の名前と住所
- 
- お使いの機種とコード番号
- 製品の名前とバージョン
- 問題の状況と表示されるエラー メッセージの内容

```
Ctrl +Tab
Java :
       import java.util.Enumeration;
       chmod u+w *
       config/examples/applications
       .java
       config.xml
       float
          :
       String CustomerName;
         :
       LPT1
       BEA_HOME
       OR
\{ \}
```
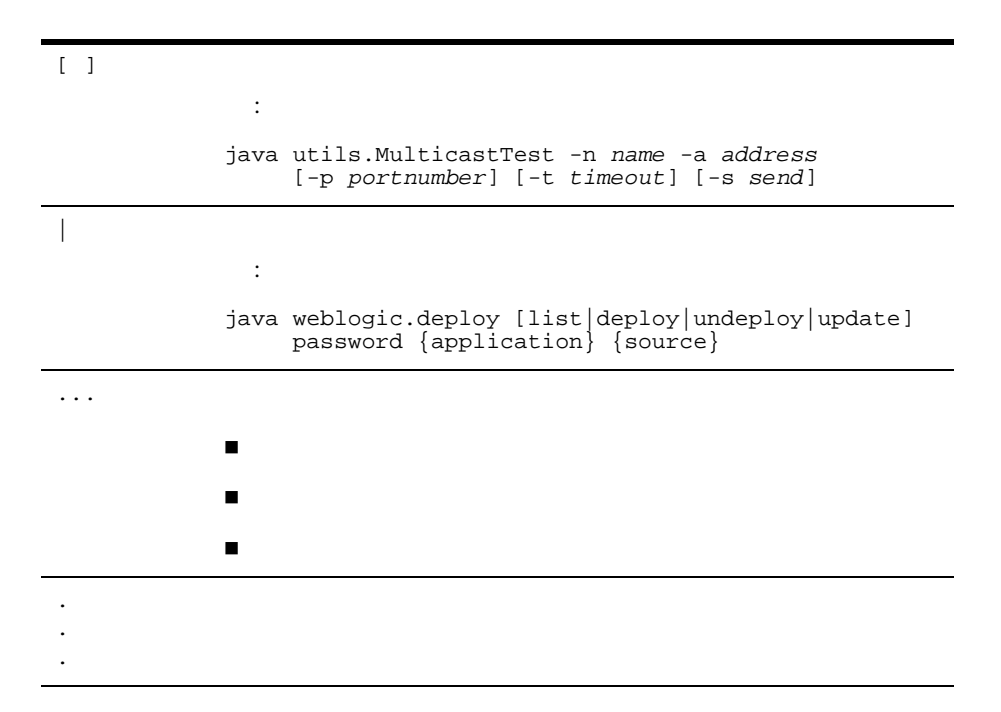

<span id="page-10-1"></span><span id="page-10-0"></span>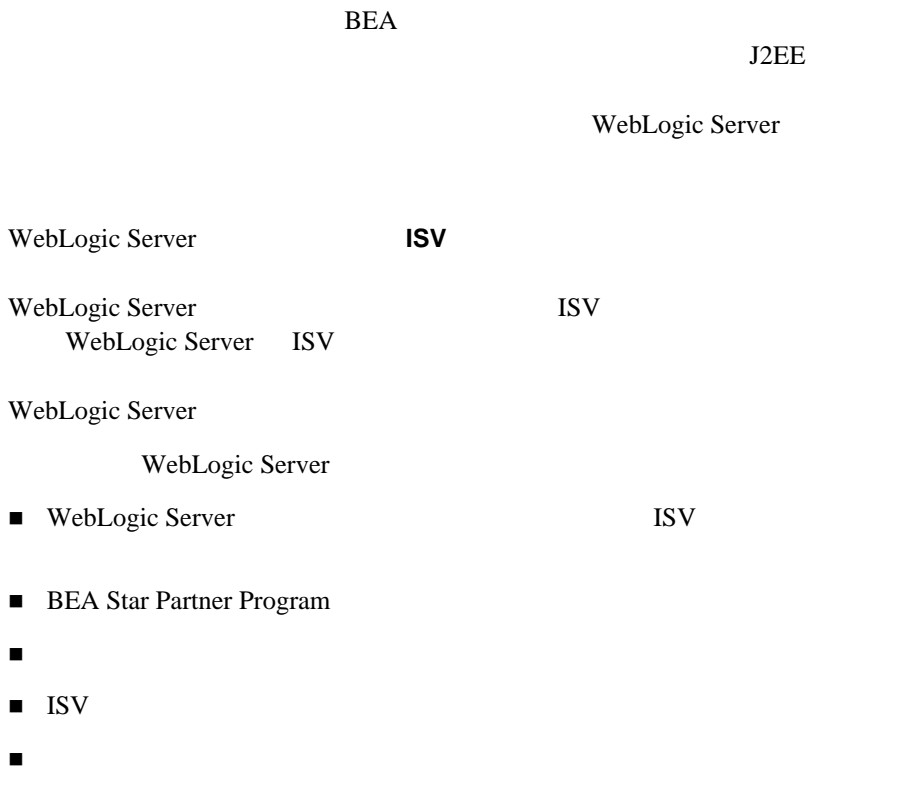

## <span id="page-11-0"></span>**WebLogic Server** するための **ISV** ライセンスのアップグレー

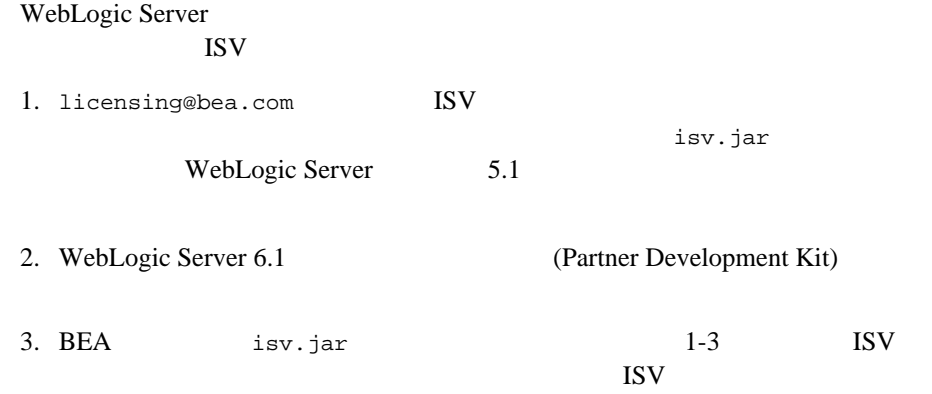

WebLogic Server

### <span id="page-11-1"></span>**BEA Star Partner Program**

BEA Systems, Inc. Star Partner Program  $(ISV)$   $(ASP)$ **BEA Star Partner Program** 

1. BEA WebLogic Server [\(http://edocs.beasys.co.jp/e-docs/wls/certifications/certifications/index.html\)](http://edocs.beasys.co.jp/e-docs/wls/certifications/certifications/index.html) WebLogic Server

<span id="page-12-0"></span>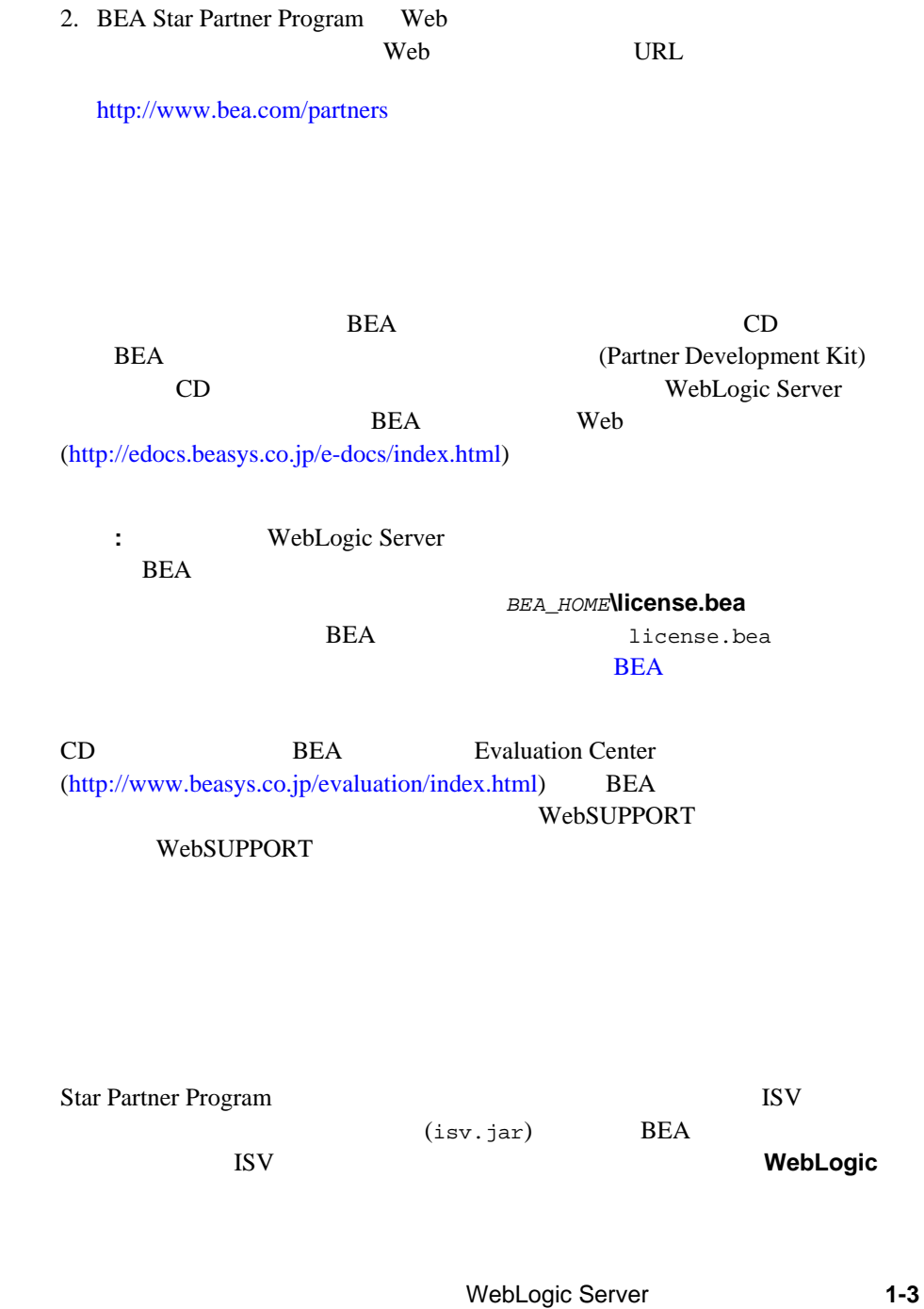

<span id="page-12-1"></span>**ISV** 

<span id="page-13-0"></span>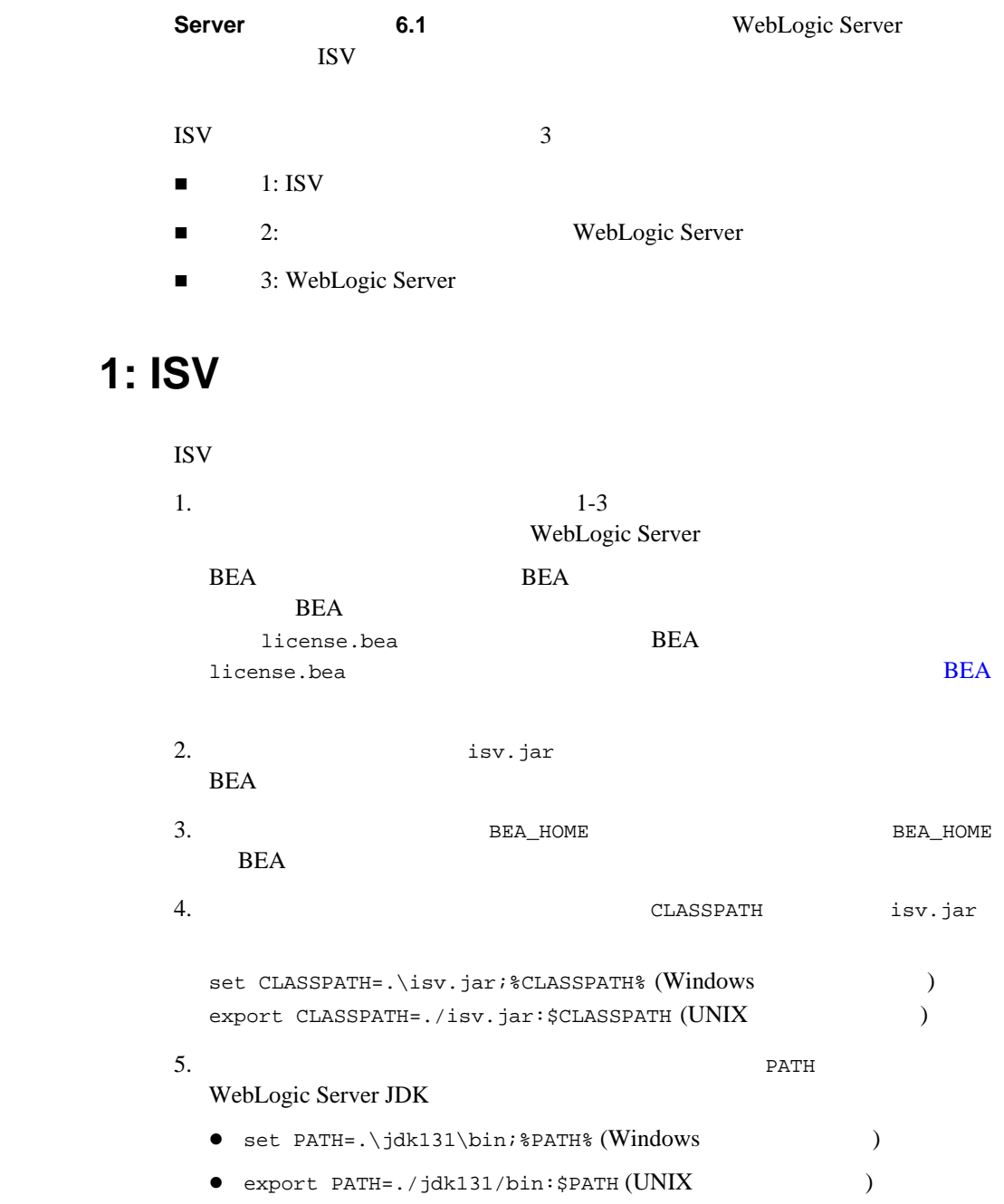

**ISV** WebLogic Server

# <span id="page-14-0"></span>**Server**

# 手順 **2:** ライセンス データの抽出と **WebLogic**

ISV WebLogic Server BEA\_HOME java -Xmx128m -Dbea.home=*BEA\_HOME* -Dbea.jar=*WL\_HOME*\lib\weblogic.jar install **BEA\_HOME BEA**  $WL$ <sub>\_</sub>HOME WebLogic Server 警告 **:** いったん開始した後でこのプロセスを中断しないでください。 ISV 9 BEA\_HOME\license\_isv.bea WL\_HOME SALLACTER ISV ISV WL\_HOME license\_isv.bea 
ISV 注意 **:** 一部のプラットフォームと JDK では、「メモリ不足エラー」が発生する  $($  $) - \text{Xmx}$  $150MB$  $-Xmx150m$ ISV Iicense\_isv.bea WebLogic Server

#### <span id="page-15-0"></span>3: WebLogic Server

license\_isv.bea  $l$ icense.bea BEA HOME ■ UpdateLicense license\_isv.bea (Windows )  $\blacksquare$  sh UpdateLicense.sh license\_isv.bea  $\text{UNIX}$   $\hspace{2cm}$   $)$ UpdateLicense コマンドを実行すると、license\_isv.bea ファイルが license.bea  $U$ pdateLicense license\_isv.bea

#### <span id="page-15-1"></span>次の手順 **:** アプリケーションと **WebLogic Server**

ISV ISV **ISV** WebLogic Server

<http://edocs.beasys.co.jp/e-docs/index.html>

- WebLogic Server
- Administration Console
- [WebLogic JMX Service](http://edocs.beasys.co.jp/e-docs/wls61/jmx/index.html) WebLogic Server
- $\blacksquare$

<span id="page-16-0"></span>WebLogic Server [1-6](#page-15-0) 3: WebLogic Server BEA (BEA\_HOME\license.bea) WL\_HOME\lib\weblogic.jar

WebLogic Server

license.bea weblogic.jar

WebLogic Server

<span id="page-18-2"></span><span id="page-18-1"></span><span id="page-18-0"></span>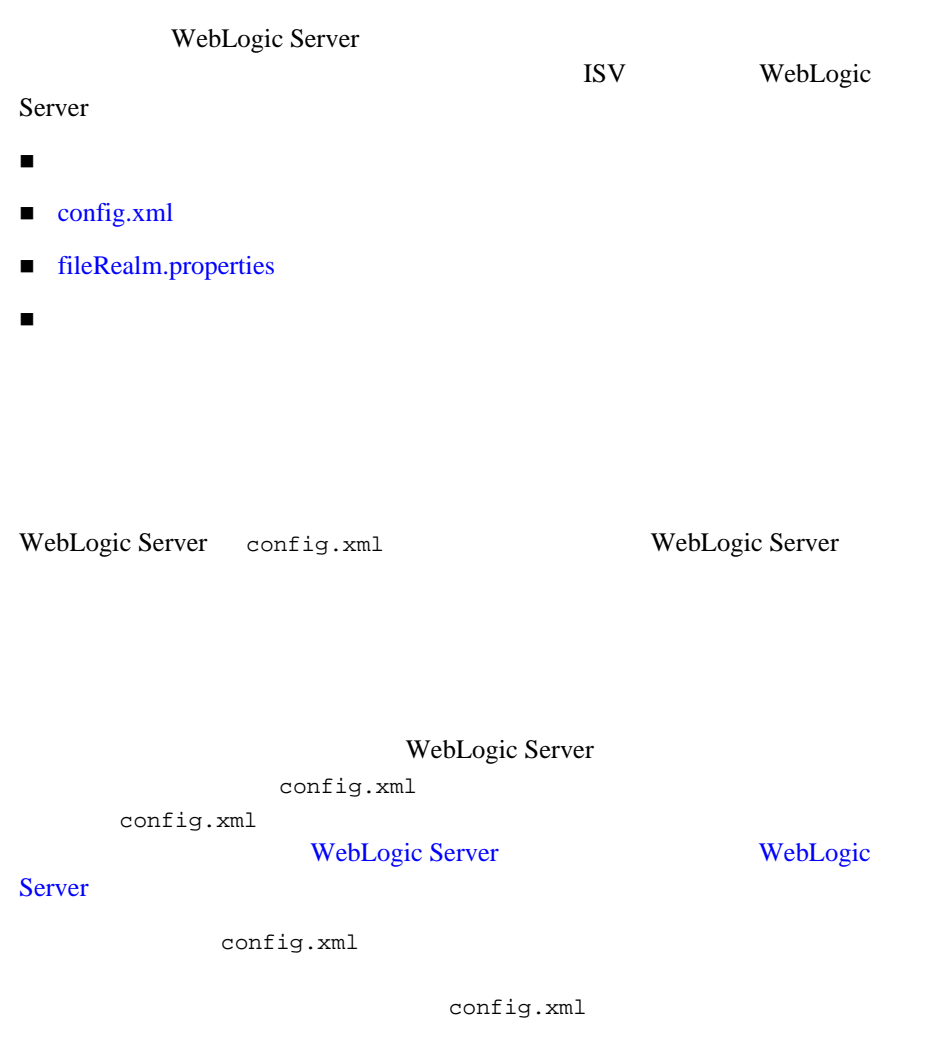

<span id="page-19-0"></span>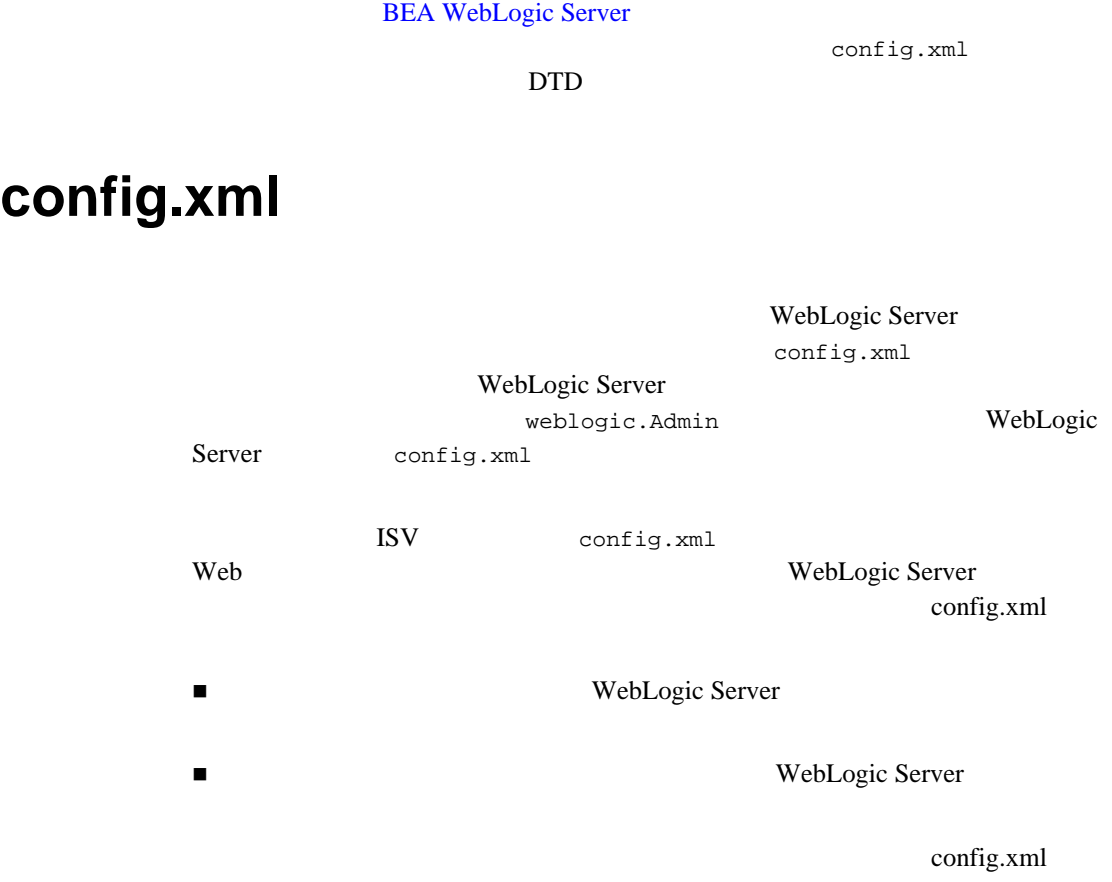

config.xml

<span id="page-20-0"></span>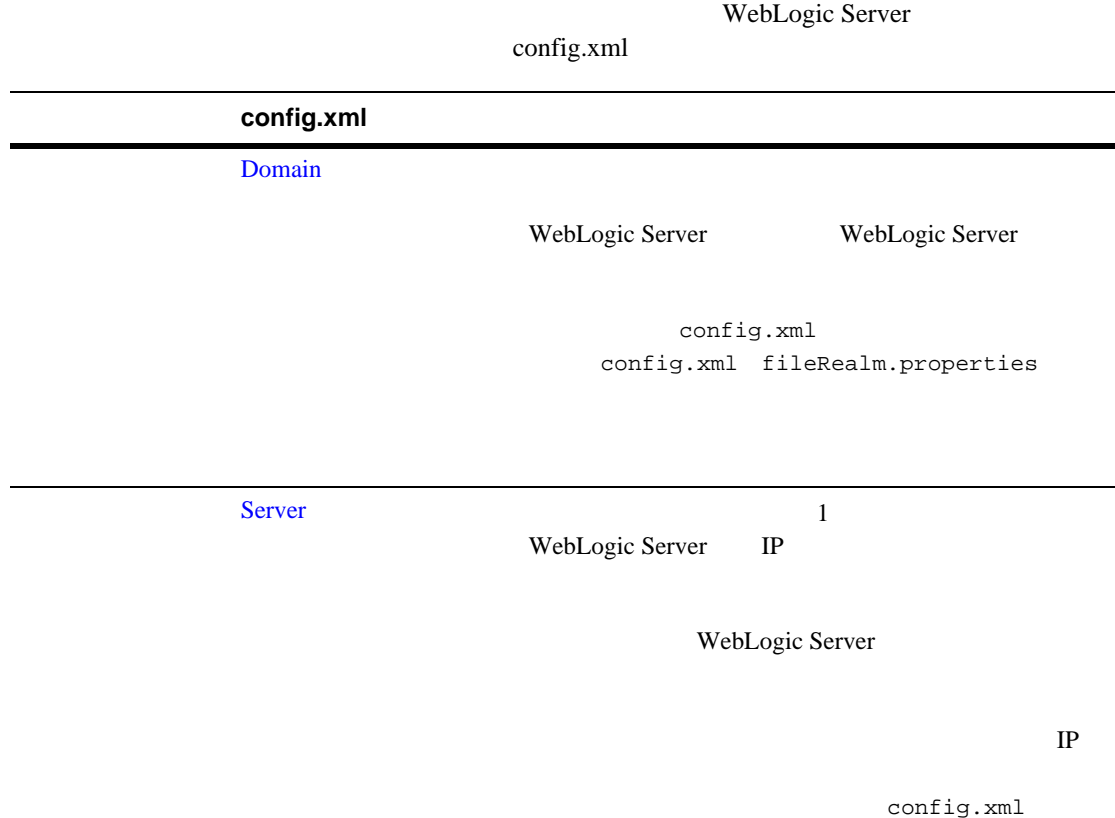

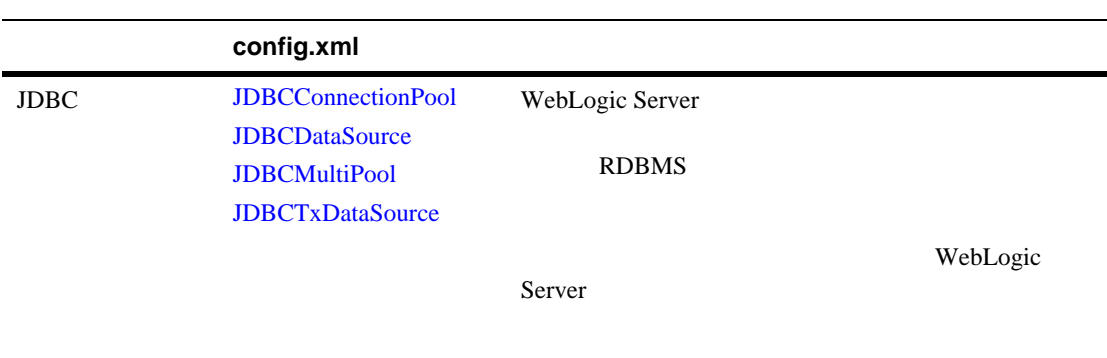

config.xml

<span id="page-21-0"></span>WebLogic Server config.xml

war .jar .html

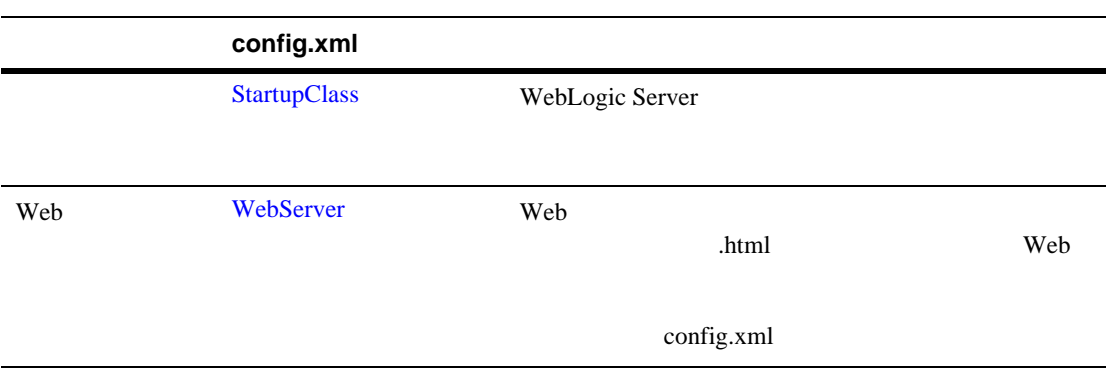

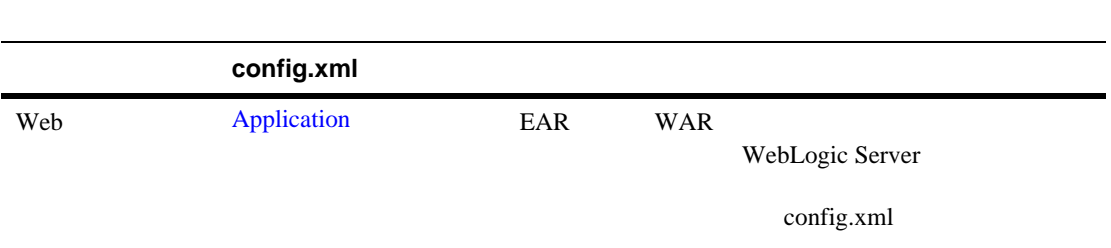

### <span id="page-22-0"></span>fileRealm.properties

fileRealm.properties WebLogic Server ACL THE TRACKLESS TO A RELATE THE TRACKLESS TO A RELATE THE TRACKLESS TO A RELATE THAT THE TRACKLESS TO A RELATE THAT THE TRACKLESS TO A RELATE THAT THE TRACKLESS TO A RELATE THAT THE TRACKLESS TO A RELATE THAT THE TRACKLE

fileRealm.properties

Windows

 $NT$ 

fileRealm.properties

fileRealm.properties

fileRealm.properties config.xml

fileRealm.properties WebLogic Server

Web 700 and 700 and 700 and 700 and 700 and 700 and 700 and 700 and 700 and 700 and 700 and 700 and 700 and 70

<span id="page-23-0"></span>WebLogic Server Sun Java Pet Store

WebLogic Server

petstore extendions petstore

Pet Store

Pet Store WebLogic Server

config.xml petstore

<span id="page-23-1"></span><Domain

Name="petstore"

>

fileRealm.properties WebLogic Server \config\domain\_name

config.xml

WebLogic Server

config.xml

<span id="page-24-0"></span>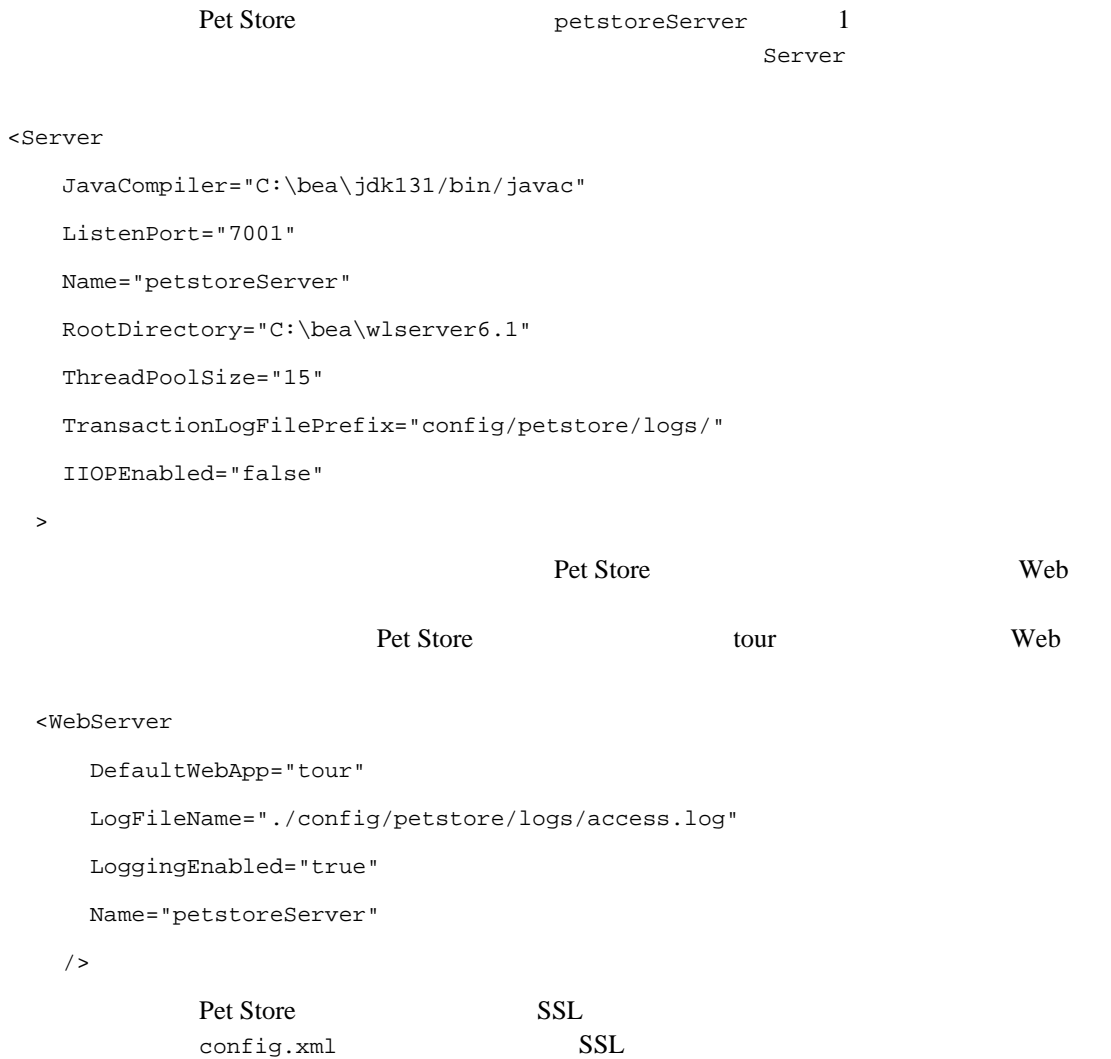

 $<sub>SSL</sub>$ </sub>

CertificateCacheSize="3"

 Enabled="true" ListenPort="7002" ServerCertificateChainFileName="./config/petstore/ca.pem" ServerCertificateFileName="./config/petstore/democert.pem" ServerKeyFileName="./config/petstore/demokey.pem" TrustedCAFileName="./config/petstore/ca.pem"

Ciphersuites="SSL\_RSA\_EXPORT\_WITH\_RC4\_40\_MD5,SSL\_RSA\_WITH\_DES\_CBC\_SHA,SSL\_RSA\_E XPORT\_WITH\_DES\_40\_CBC\_SHA,SSL\_NULL\_WITH\_NULL\_NULL"

```
 />
```
<Log

```
 FileName="./config/petstore/logs/weblogic.log"
```
/>

<span id="page-25-0"></span></Server>

#### アプリケーション **JDBC** 要件

Pet Store 1 DBC 3 config.xml petstoreServer Pet Store **Pet Store Pet Store** 

#### config.xml

<JDBCDataSource

JNDIName="jdbc.EstoreDB"

Name="EstoreDB"

PoolName="petstorePool"

Targets="petstoreServer"

/>

```
 <JDBCDataSource
```

```
 JNDIName="jdbc.InventoryDB"
```
Name="InventoryDB"

PoolName="petstorePool"

Targets="petstoreServer"

 $/$ 

```
 <JDBCDataSource
```
JNDIName="jdbc.SignOnDB"

Name="SignOnDB"

PoolName="petstorePool"

Targets="petstoreServer"

```
/
```

```
...
```

```
<JDBCConnectionPool
```
CapacityIncrement="1"

DriverName="COM.cloudscape.core.JDBCDriver"

InitialCapacity="1"

MaxCapacity="1"

Name="petstorePool"

Properties="user=none; password=none; server=none"

Targets="petstoreServer"

URL="jdbc:cloudscape:petStore"

/>

<span id="page-27-1"></span><span id="page-27-0"></span>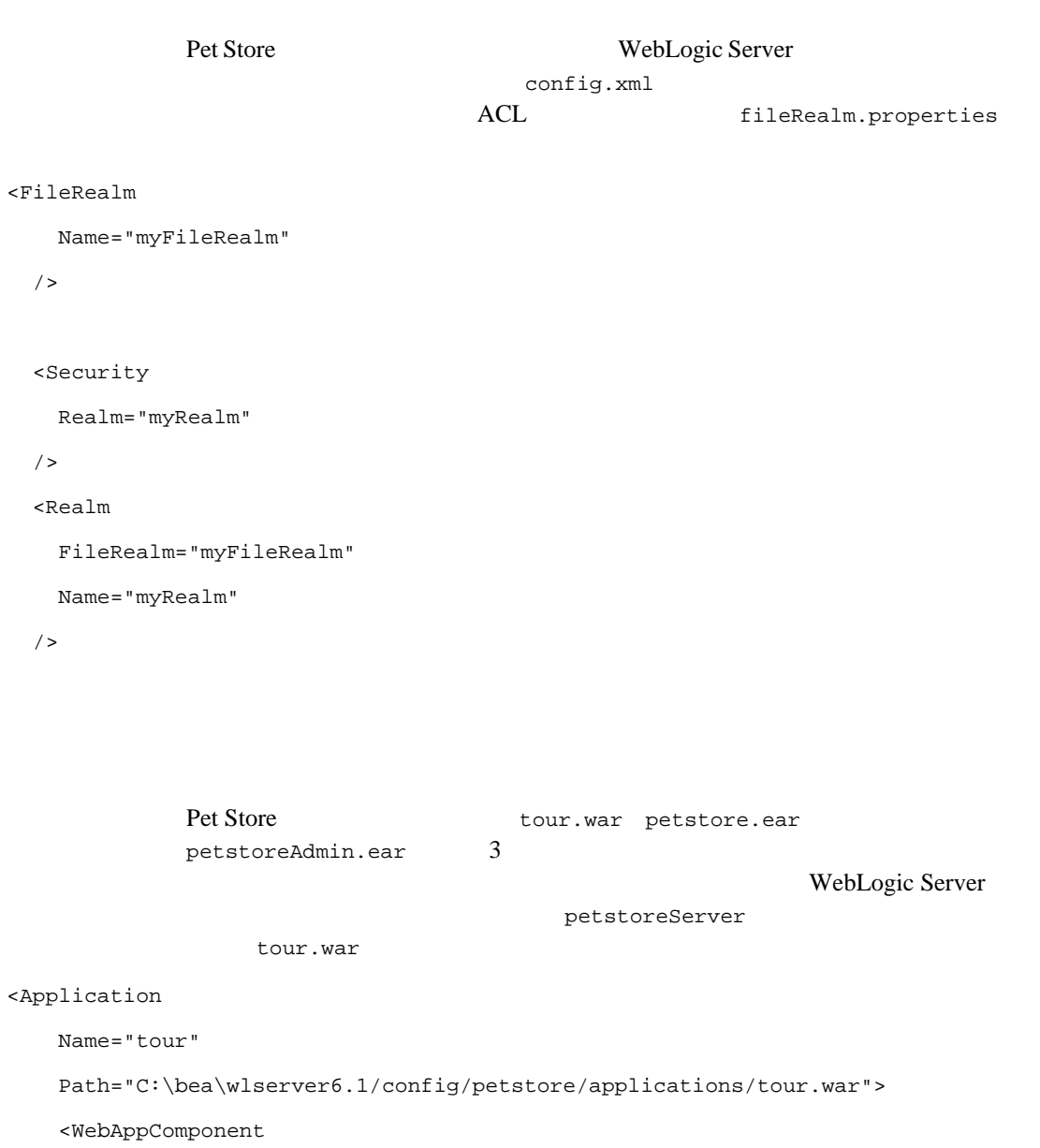

```
 Name="tour"
   Targets="petstoreServer"
   URI="tour.war"
 />
```
</Application>

c:\bea\wlserver6.1

WebLogic Server

WebLogic Server

<span id="page-28-0"></span>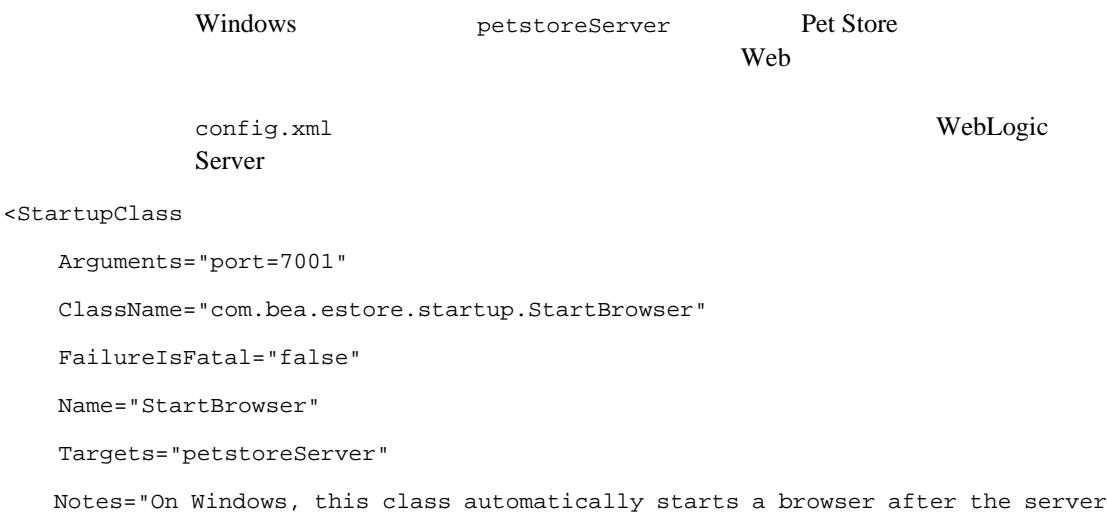

/>

has finished booting."

### <span id="page-29-0"></span>fileRealm.properties

 $\n \ \, \mathrm{ACL}\n$ 

fileRealm.properties Pet Store fileRealm.properties

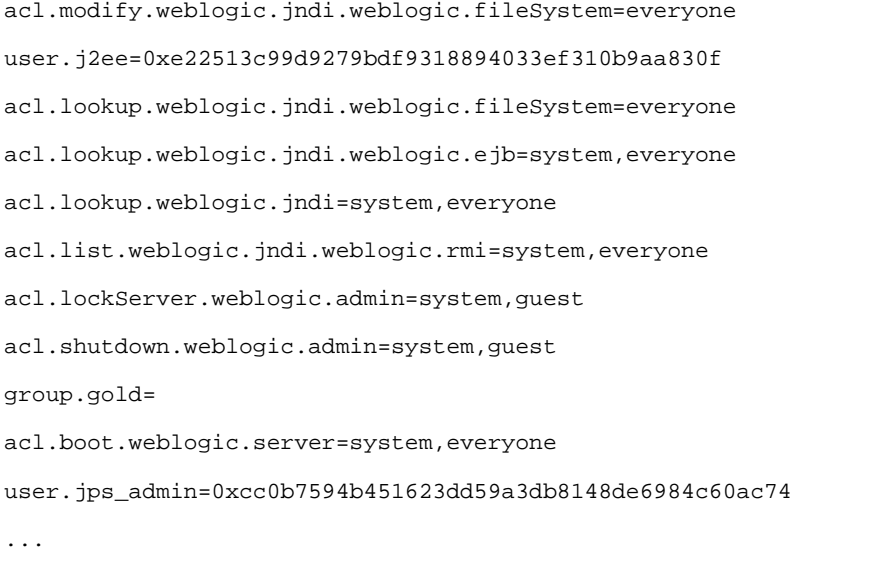

fileRealm.properties

Administration

Console extensive extensive extensive extensive extensive extensive extensive extensive extensive extensive extensive extensive extensive extensive extensive extensive extensive extensive extensive extensive extensive exte

fileRealm.properties

## <span id="page-30-2"></span><span id="page-30-0"></span>**3 WebLogic Server MBean**

WebLogic Server MBean

<span id="page-30-1"></span> [概要](#page-30-1) ■ JDBC MBean

> **:** [WebLogic JMX Service](http://edocs.beasys.co.jp/e-docs/wls61/jmx/index.html) WebLogic Server MBean extension and the term in the term in the term in the term in the term in the term in the term in the term in the term in the term in the term in the term in the term in the term in the term in the term in the term i JMX API

WebLogic Server MBean

1. WebLogic Server MBeanHome **WebLogic JMX Service** WebLogic Server MBean

2.  $JMX$ 

MBeanHome MBeanServer

3. **MBean** 

TMX and the MBean and MBean and MBean and MB

WebLogic MBean

MBean WebLogic Server MBean

WebLogic Server API MBean

<span id="page-31-1"></span>JDBC

#### <span id="page-31-0"></span>**JDBC** MBean

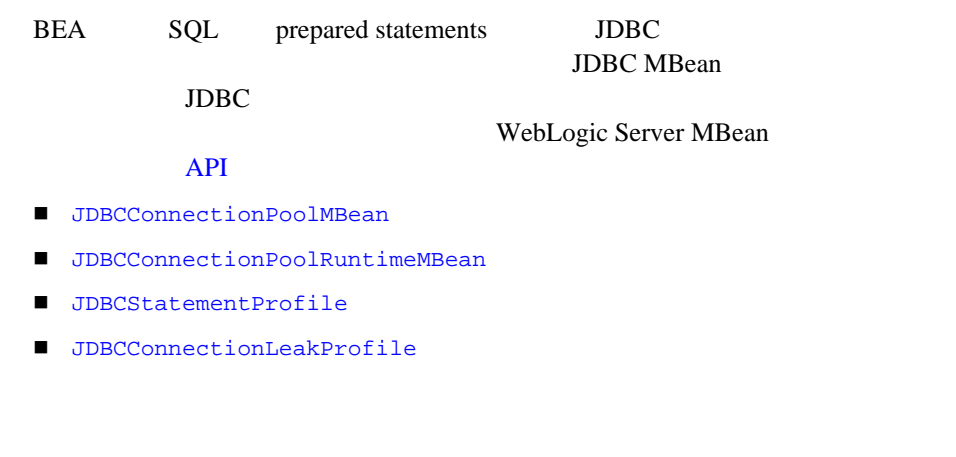

 $SQL$ 

JDBCConnectionPoolMBean JDBC

get/set JDBCConnectionPoolMBean

■ setConnLeakProfilingEnabled() JDBC

close()

 $\blacksquare$  setSqlStmtProfilingEnabled()  $\blacksquare$  SQL

 $SQL$ 

sql strategies and the strategies and the strategies are strategies and the strategies of  $\mathbb{R}$ 

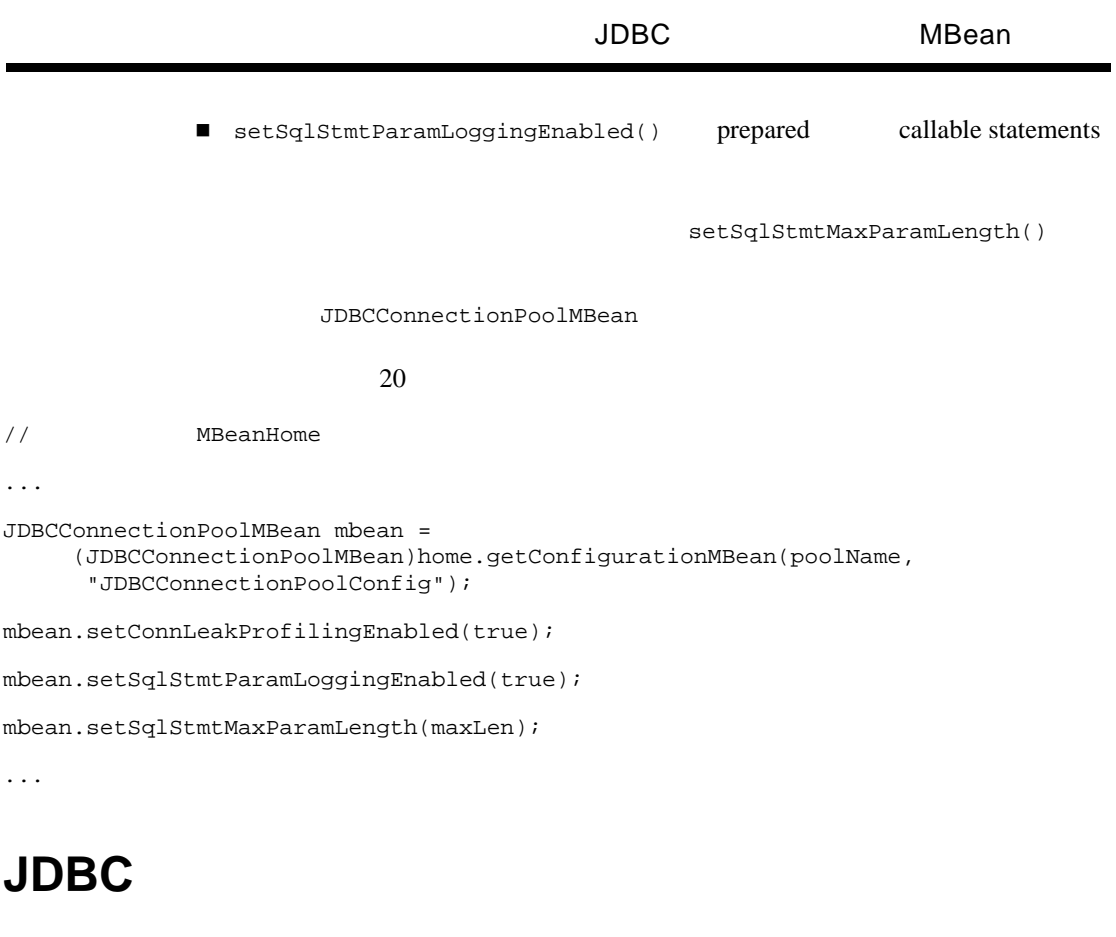

JDBCStatementProfile

JDBCConnectionLeakProfile

<span id="page-32-0"></span>JDBCConnectionPoolRuntimeMBean

JDBCStatementProfile SQL

JDBCConnectionLeakProfile

```
// KHORE TELESCOPE MBeanHome
. . .
// testPool JDBCRuntimeMbean
String poolName = "testPool";
JDBCConnectionPoolRuntimeMBean mbean =
    (JDBCConnectionPoolRuntimeMBean)home.getRuntimeMBean
         (poolName,"JDBCConnectionPoolRuntime");
JDBCConnectionLeakProfile[] profiles = null; 
// prepared statement
int profileCount = mbean.getConnectionLeakProfileCount();
// profilesPerStep
int profilesPerStep = 10;
// profileIndex
int profileIndex = 0;
boolean done = (profileCount > 0);while (!done) {
    // プロファイルを取得する
    profiles = mbean.getConnectionLeakProfiles(profileIndex,
        profilesPerStep);
    // 検索されたプロファイルを調査する
        for (int index = 0; index < profiles.length; index++) {
         // プール名を取得する
        String poolName = profiles[index].getPoolName();
         // スタック トレースを取得する
        String stackTrace = profiles[index].getStackTrace();
 }
    profileIndex = profileIndex + profilesPerStep - 1;
    \prime\prime/ / /done = (profiles.lengh < profilesPerStep);
}
```